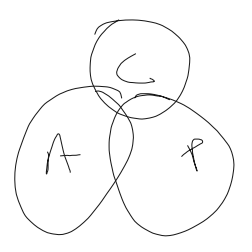

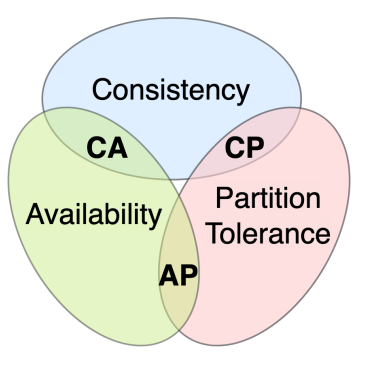

## [https://rug.gklearn.fr](https://rug.gklearn.fr/)

identifiant et mot de passe : **d157915** mot de passe dans la VM : **P@ssw0rd** Dans la VM SQL : **Pa55w.rd** Pierre : 100 Nolwenn : 101 Victor : 102 Bryan : 103 Vincent : 104 Johann : 105 Manu : 106 Thibaut : 107 Xavier : 108 Nath : 109 Sasan : 110 Donovan : 111

Lien vers le support : <https://we.tl/t-9HGZMWlwiC>

Récupérer tout le kit de fichiers du cours : <https://we.tl/t-9O7sC1j2Zc>

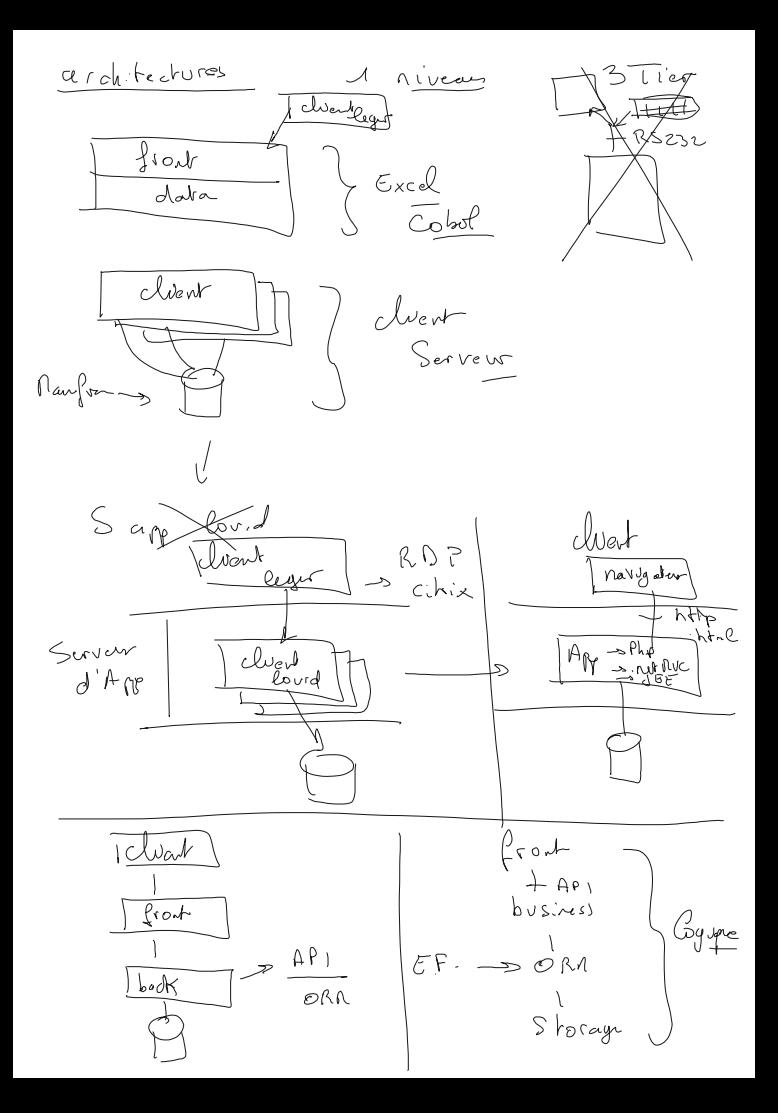

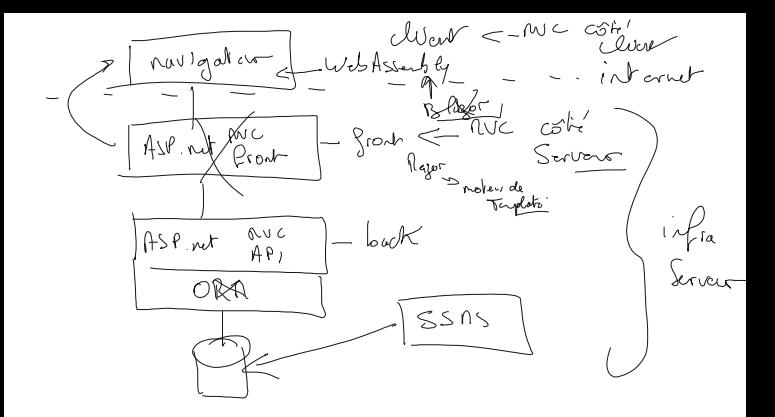

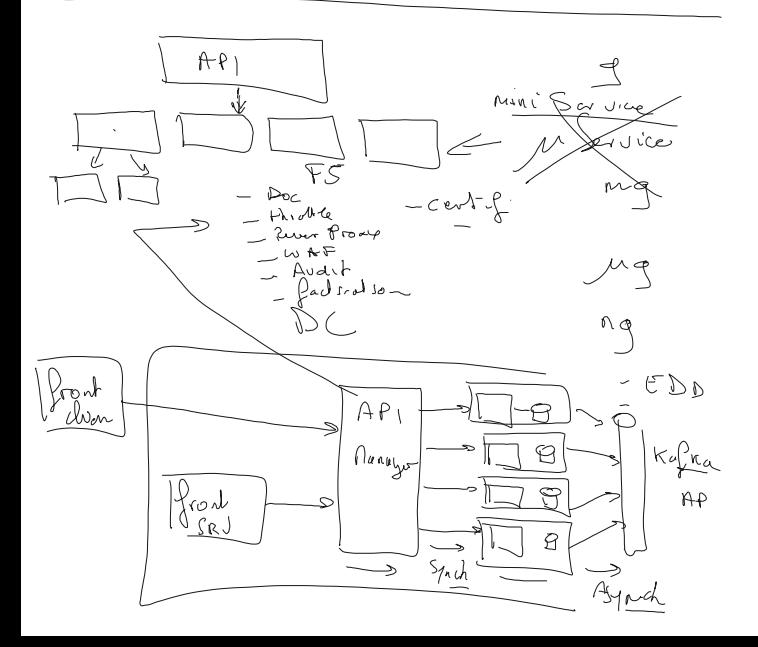

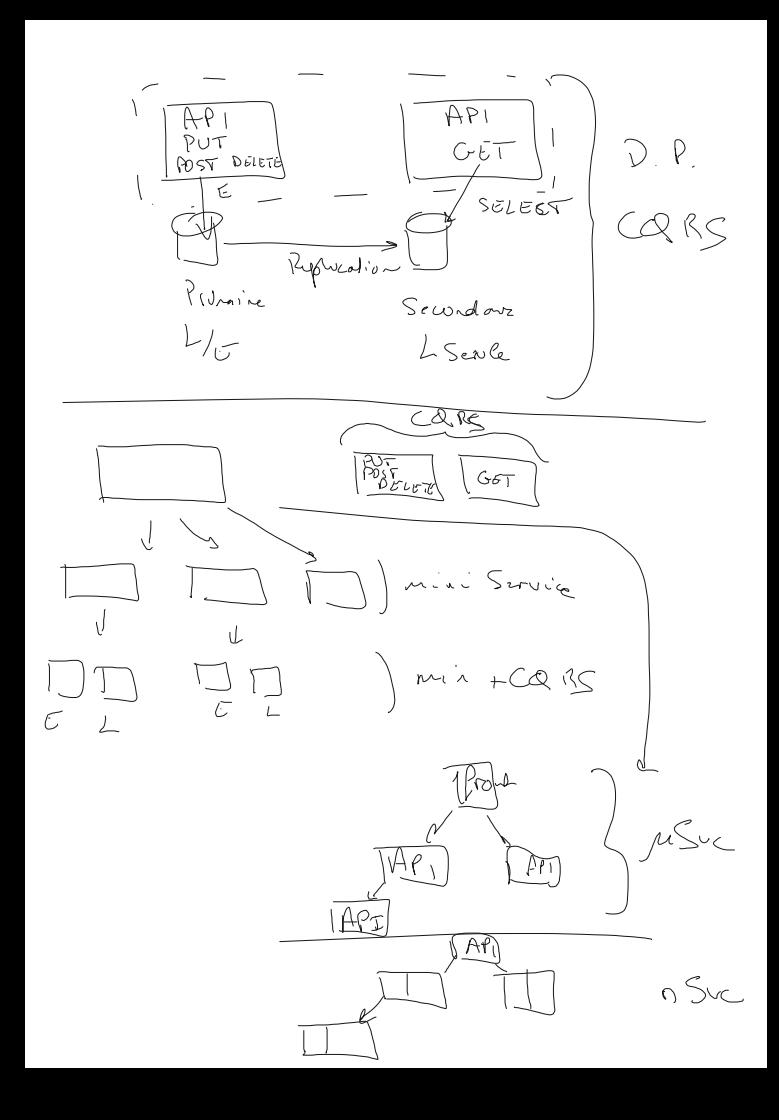

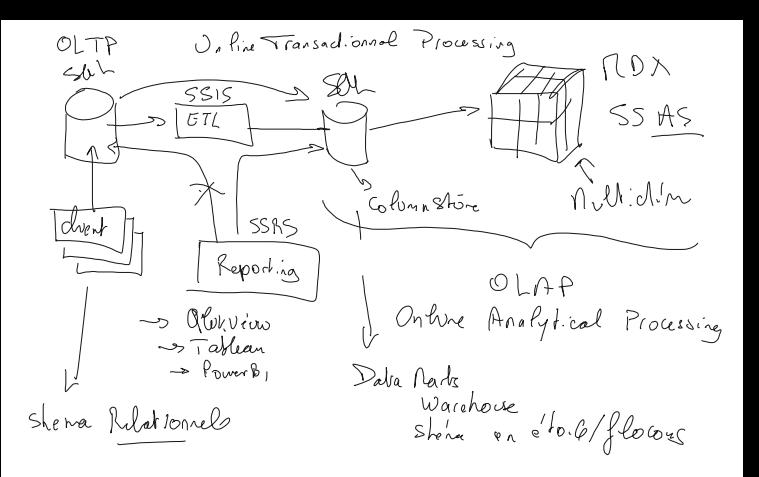

Créer un schema de BDD sous SQL Server :

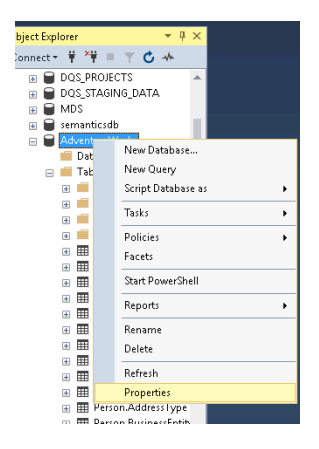

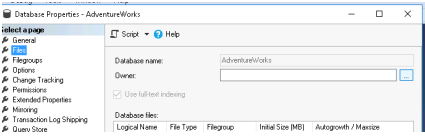

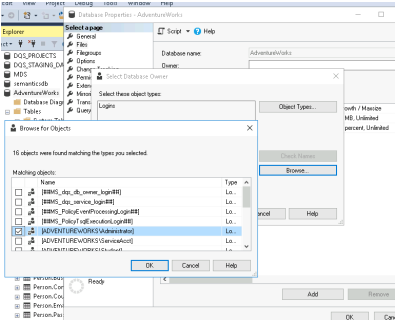

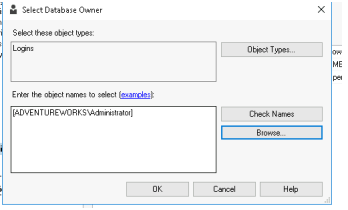

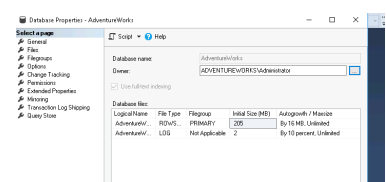

## Cliquer sur + dans Database Diagram

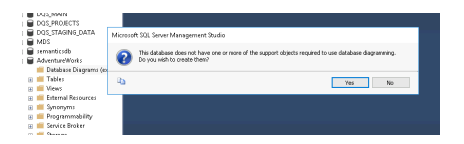

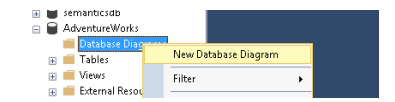

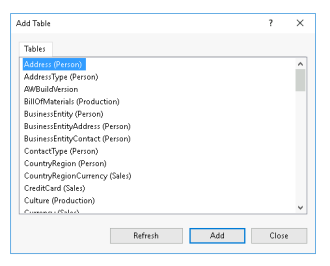

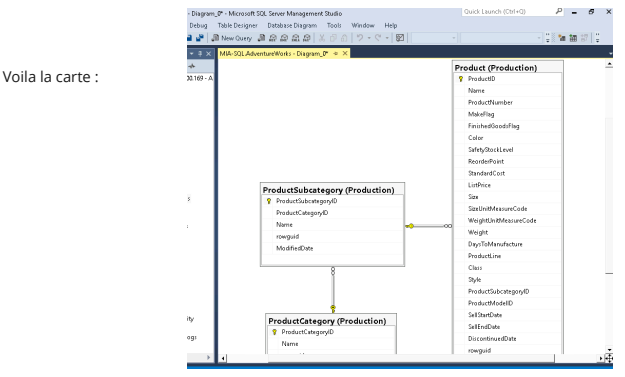

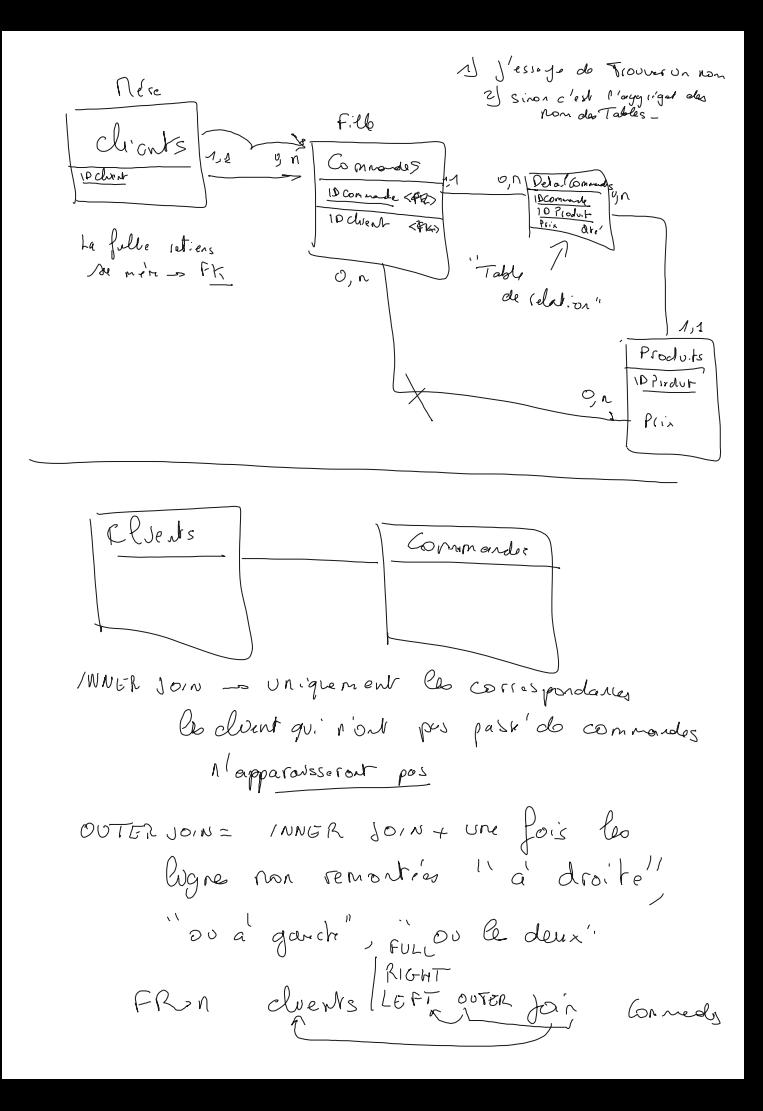

Préparer l'environnement :

## **Double cliquez sur D:\LabFiles\Lab02\Starter\setup.cmd**

Tapez Y pour effectuer.

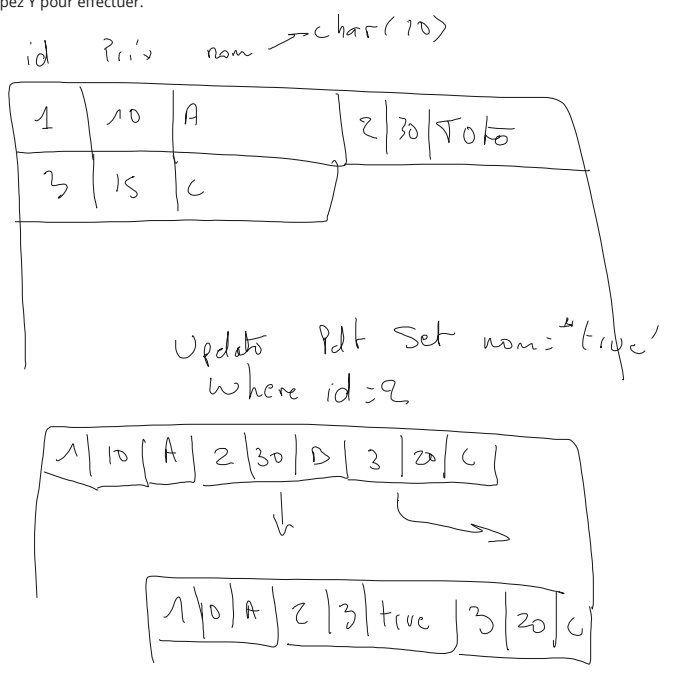

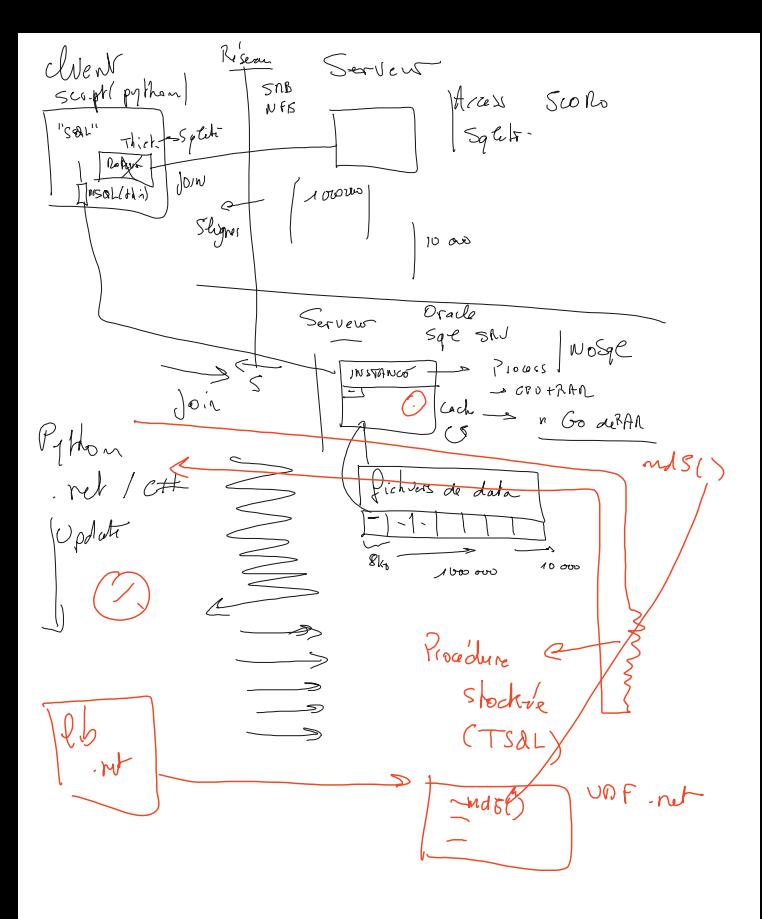

fondrior stractive (UDF)  $\begin{cases} \n\mathcal{D}(-1) & \text{if } \mathcal{D}(-1) \to \mathcal{D}(-1) \text{ for } \mathcal{D}(-1) \text{ for } \mathcal{D}(-1) \text{ for } \mathcal{D}(-1) \text{ for } \mathcal{D}(-1) \text{ for } \mathcal{D}(-1) \text{ for } \mathcal{D}(-1) \text{ for } \mathcal{D}(-1) \text{ for } \mathcal{D}(-1) \text{ for } \mathcal{D}(-1) \text{ for } \mathcal{D}(-1) \text{ for } \mathcal{D}(-1) \text{ for } \mathcal{D}(-1) \text{ for } \mathcal{D$ TSOL<br>RUTURA <voler>

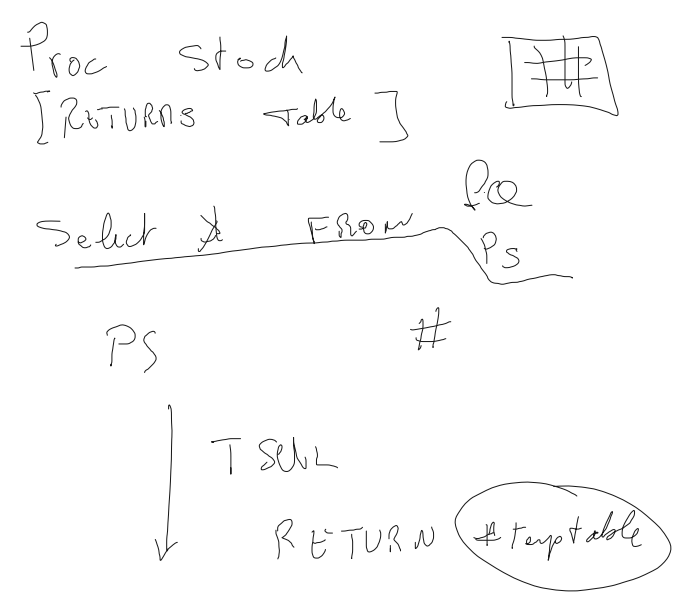

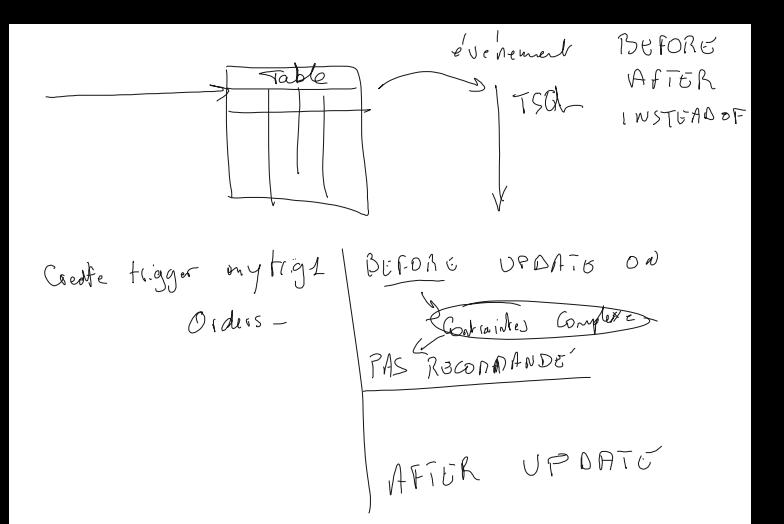